## **This Guide is for the WatchTV 03.02.00 Update**

1. Downloaded apk zip file to computer.

2. Unzip the apk zip file

3. Move to USB: Livetv\_TV\_release\_v3.02.00\_2019-12-21\_levadtv.apk

"OK" will refer to pressing the OK button on the remote control.

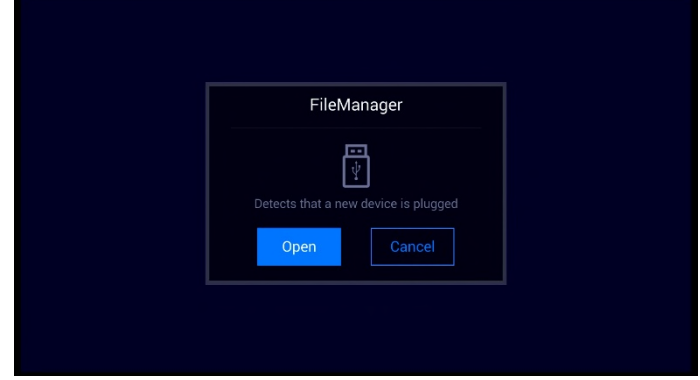

**(1)** Insert USB thumb-drive into the unit and [Open] the USB file.

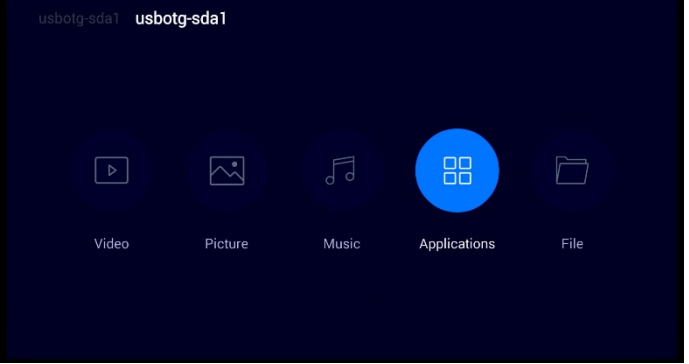

**(2)** Move to [Applications] and press "OK"

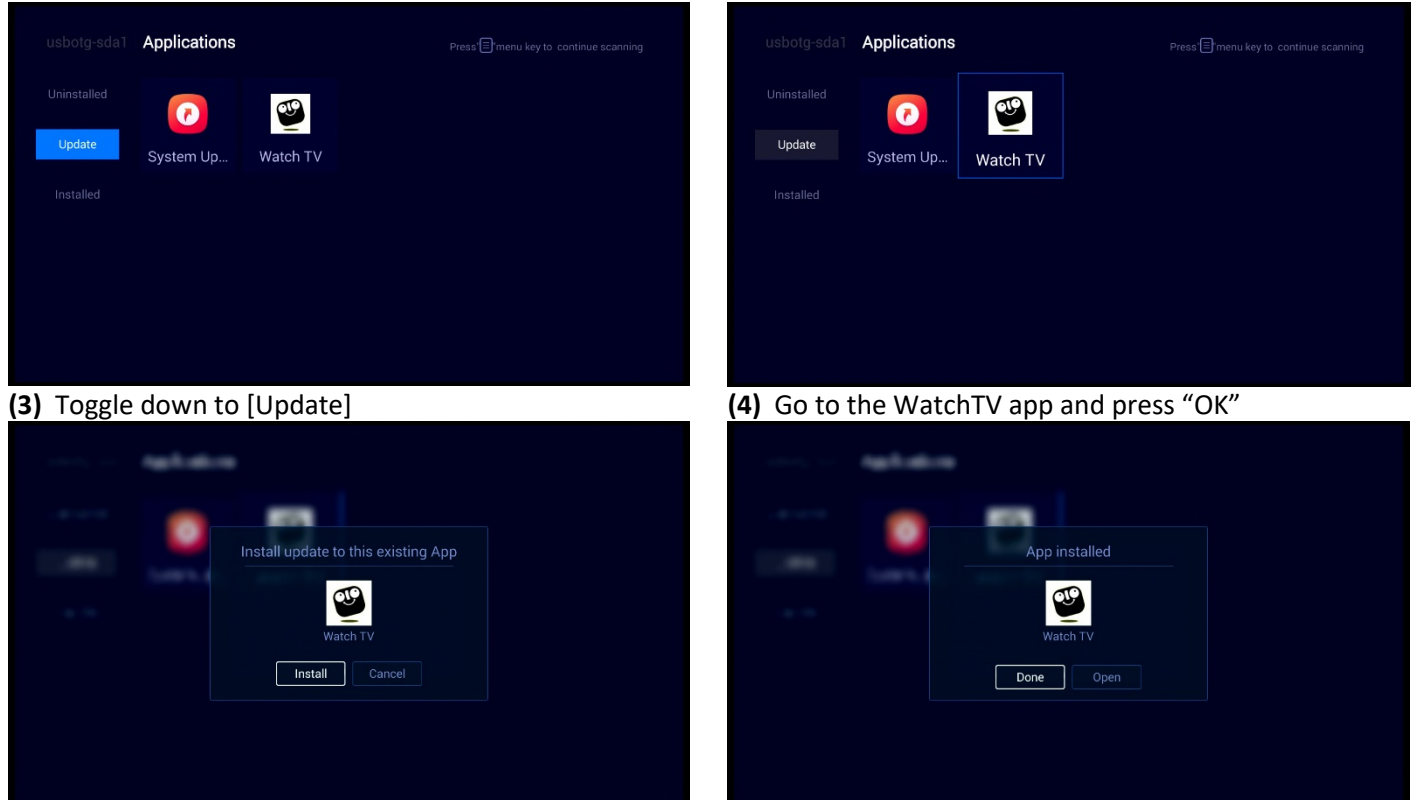

- **(7)** Go to the HOME page and press the [TV] icon.
- **(5)** Toggle to [Install] and press "OK" **(6)** Once the WatchTV app finished installing toggle to [Done] and press "OK"